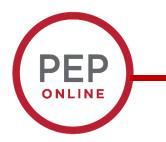

#### **The Performance Evaluation Process**

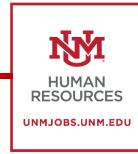

**Manager Guide** 

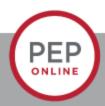

#### Index

Updating Goals Before the Self-Evaluation...Page 4

The Manager Evaluation of the Employee...Page12

Performance Discussion Step...Page 22

Troubleshooting...Page 41

Reports...Page 51

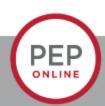

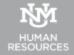

## Things you can do to get ready

- Make sure your employee's goals are correct:
  - Sometimes our goals have changed throughout the year and we are unable to complete them.
  - You can add comments and edit goals throughout the year.
  - You should be discussing the progress of goals throughout the year during one-on-one's.
- You want to make sure you are evaluating the most accurate goals.
- It's best to edit a goal rather than cancel because the cancelled goals will still show up in the PEP.

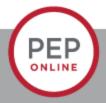

#### **Updating Goals Before the Self-Evaluation**

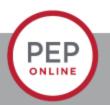

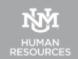

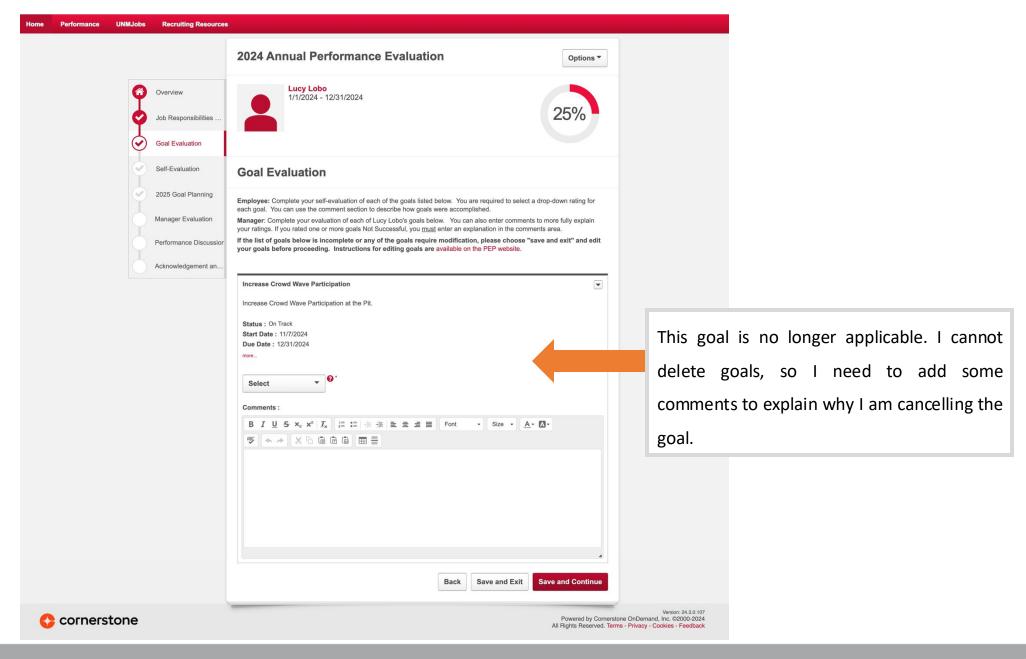

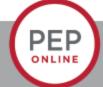

#### 1. Click on Performance->Goals

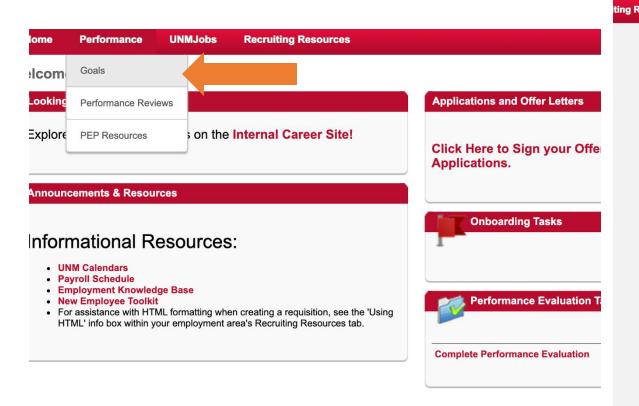

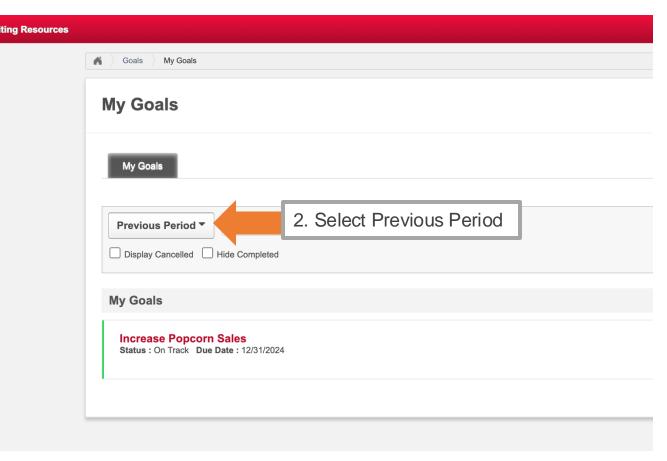

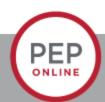

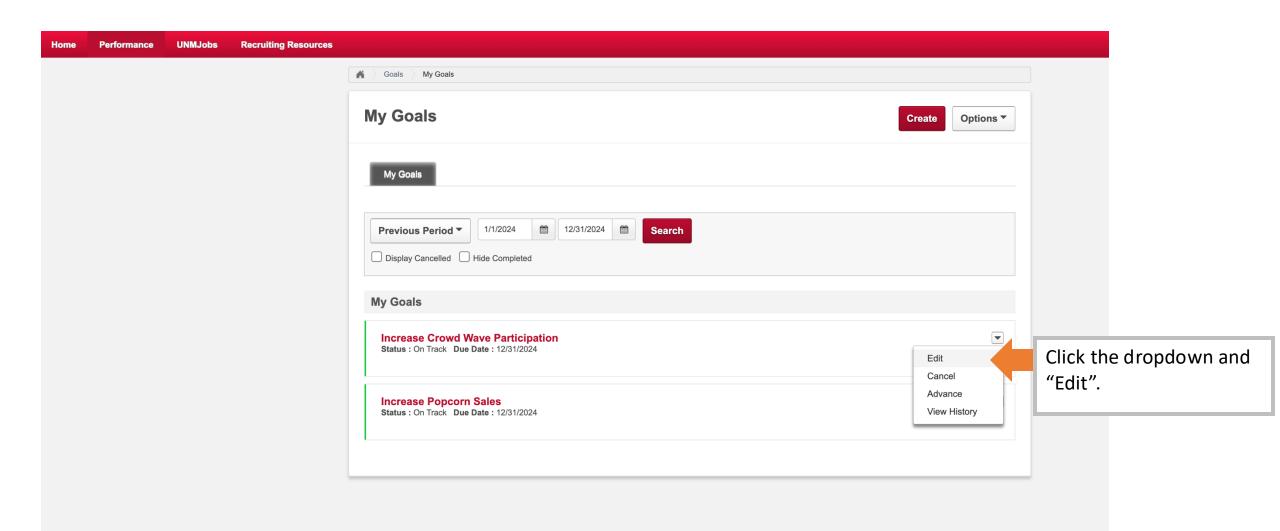

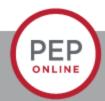

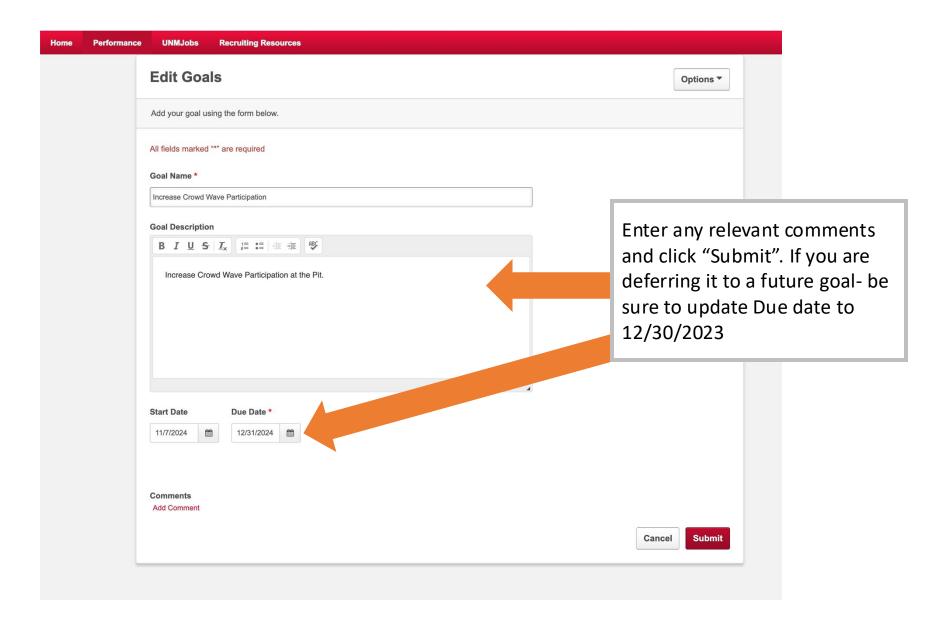

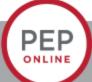

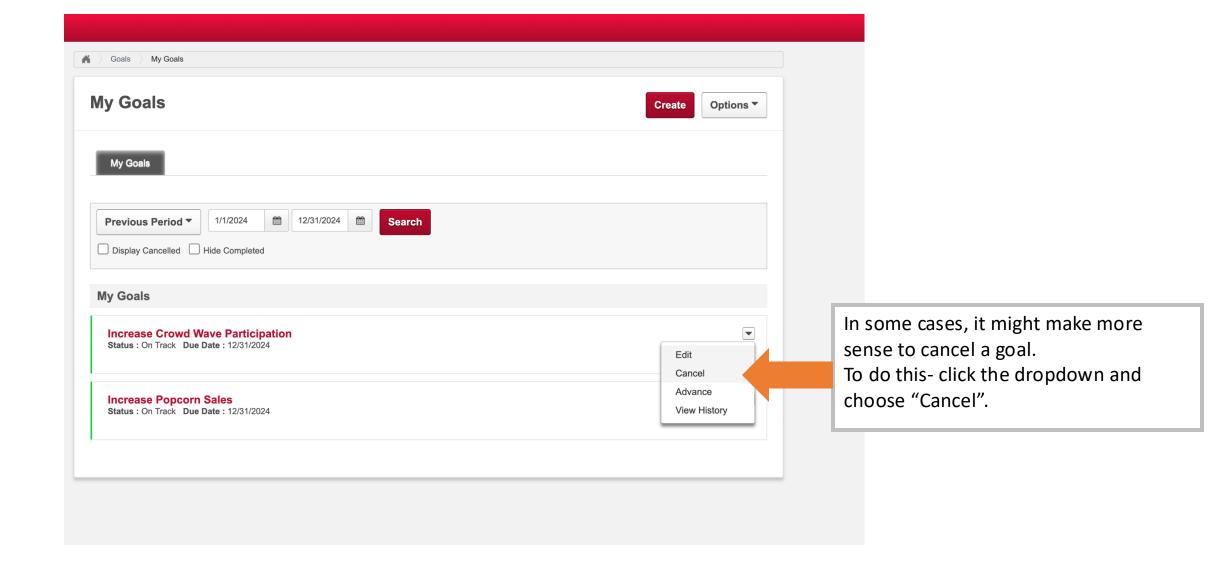

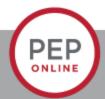

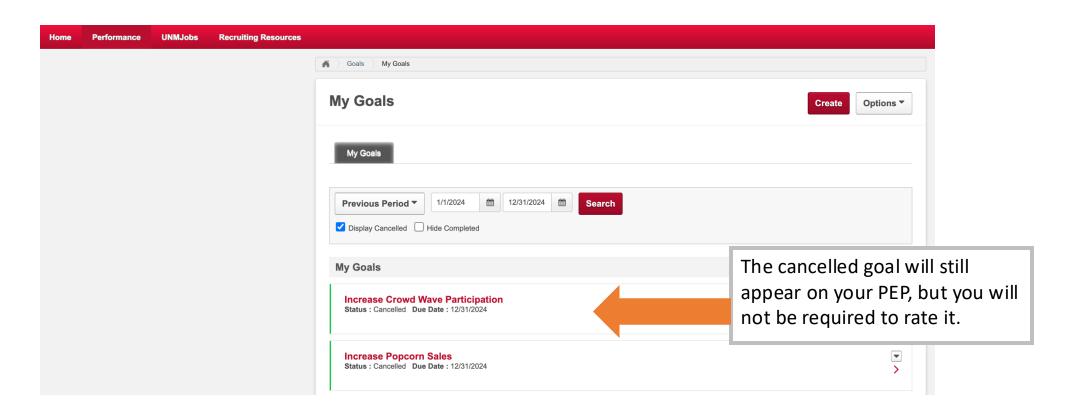

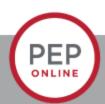

# The Manager Evaluation of the Employee

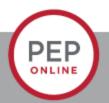

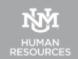

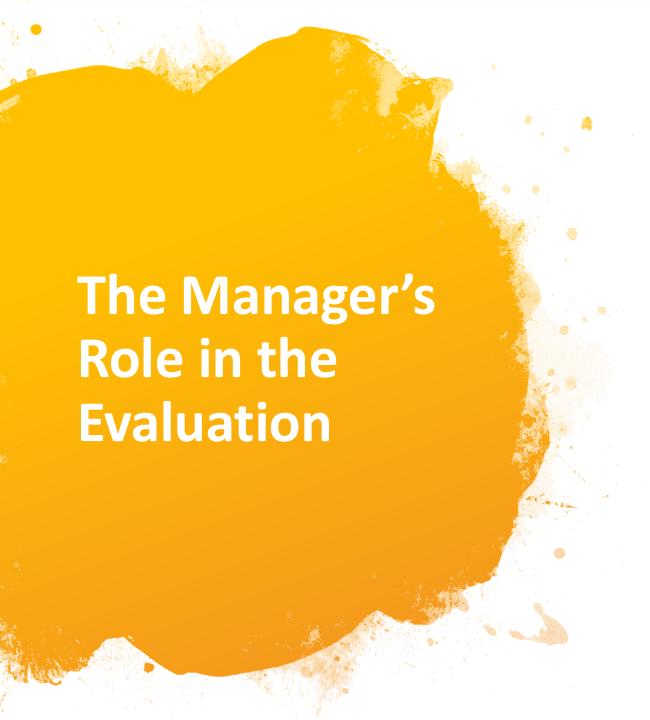

- You should be having regular one-onones with your employee throughout the year to discuss their performance.
- An "Unsuccessful" rating should not be a surprise to the employee- this should have been discussed in the one-onone.
- Make sure to add comments if you gave an employee an "Unsuccessful" rating.
- You can also add comments if your employee was exceptional.

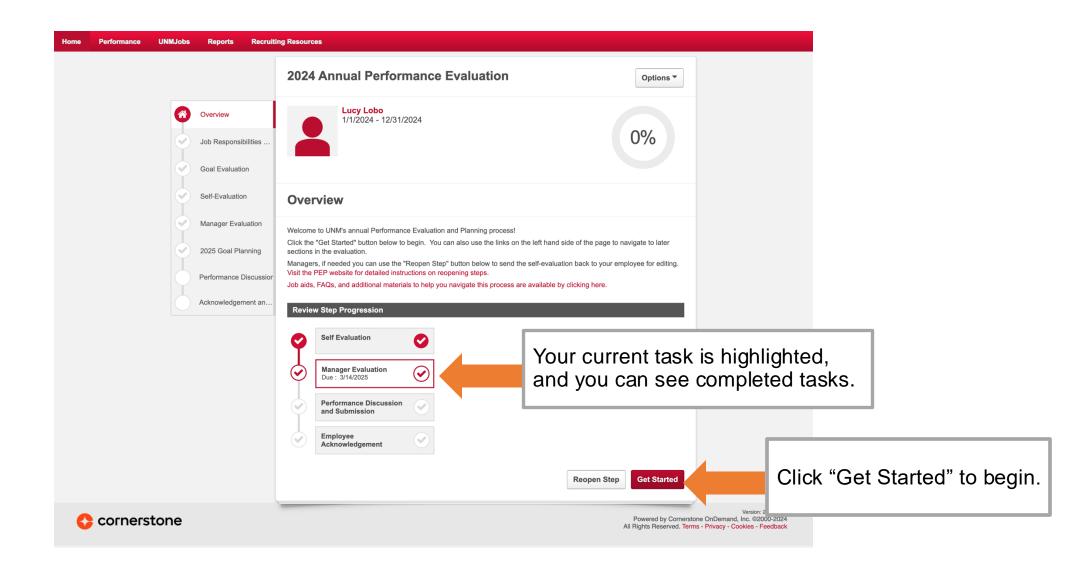

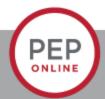

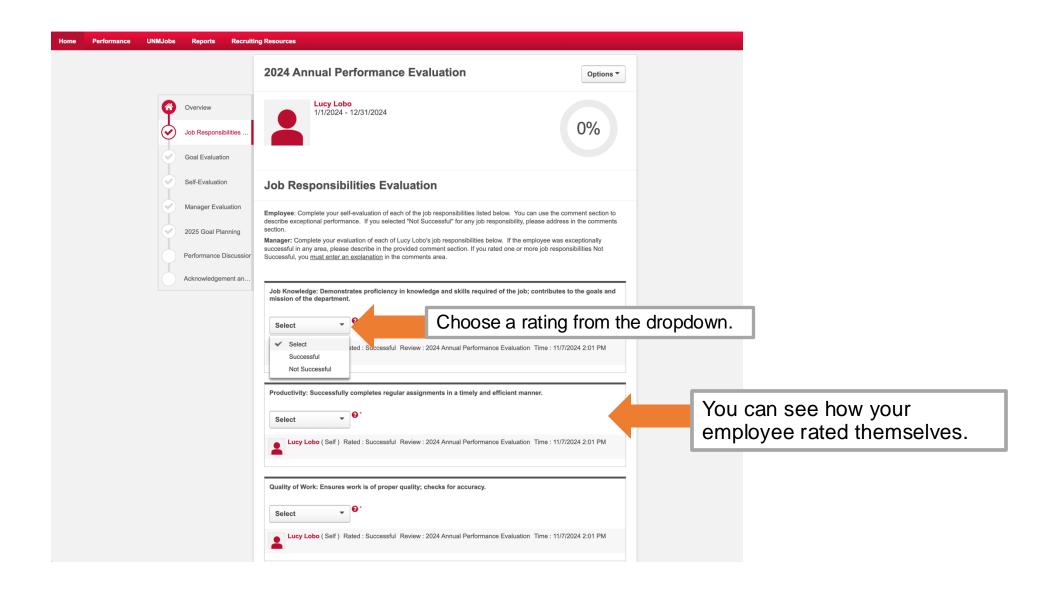

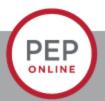

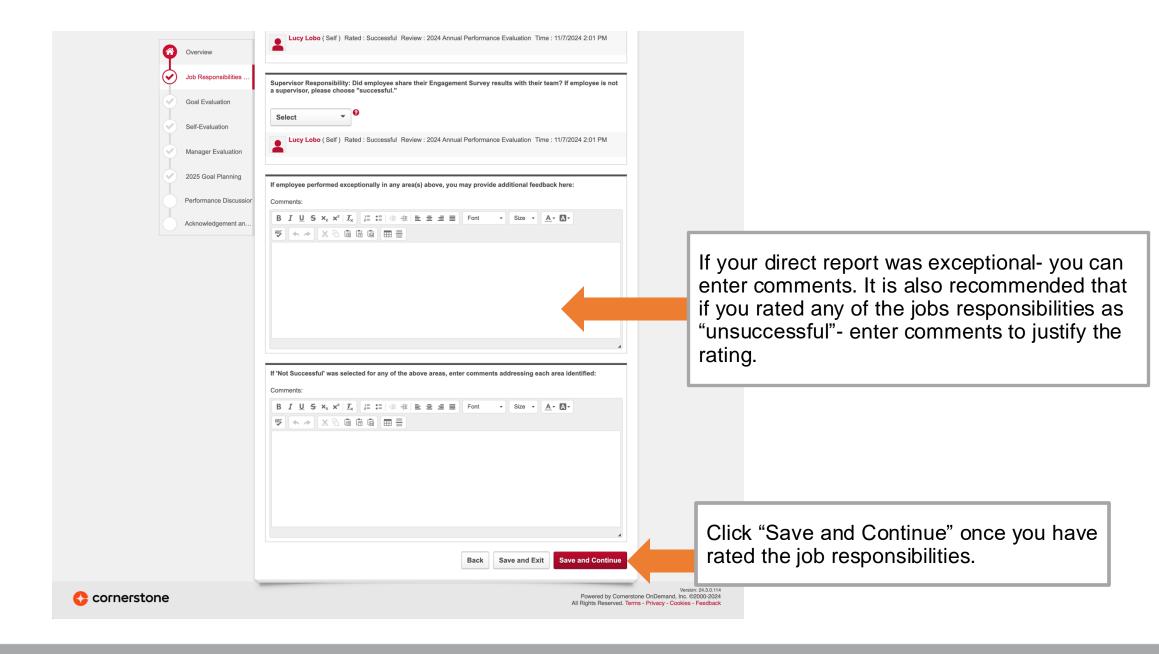

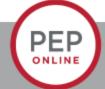

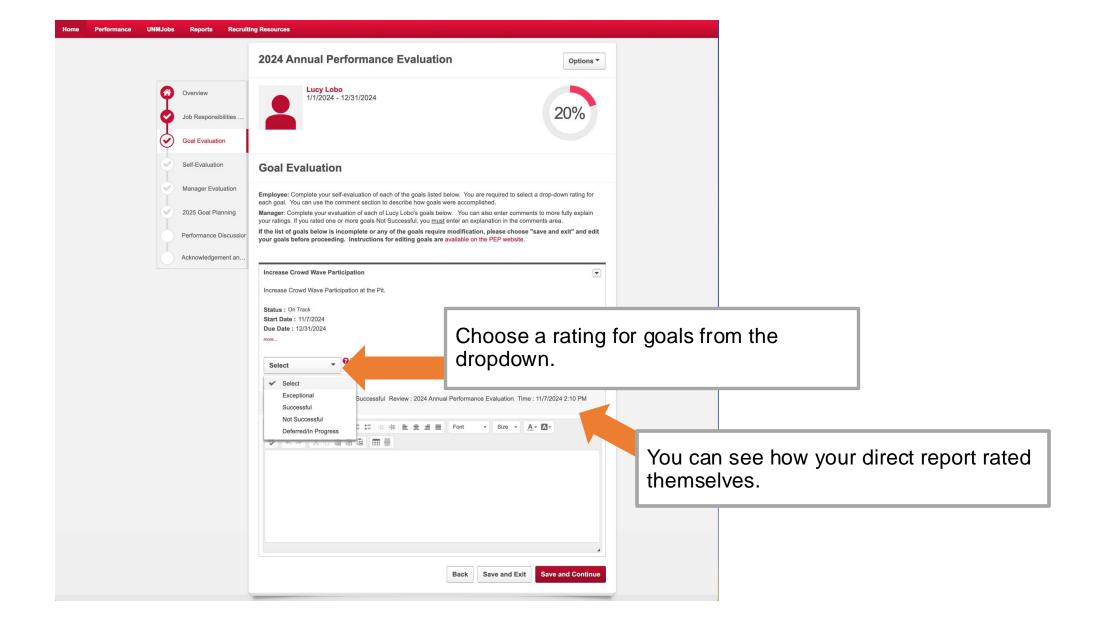

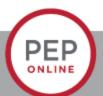

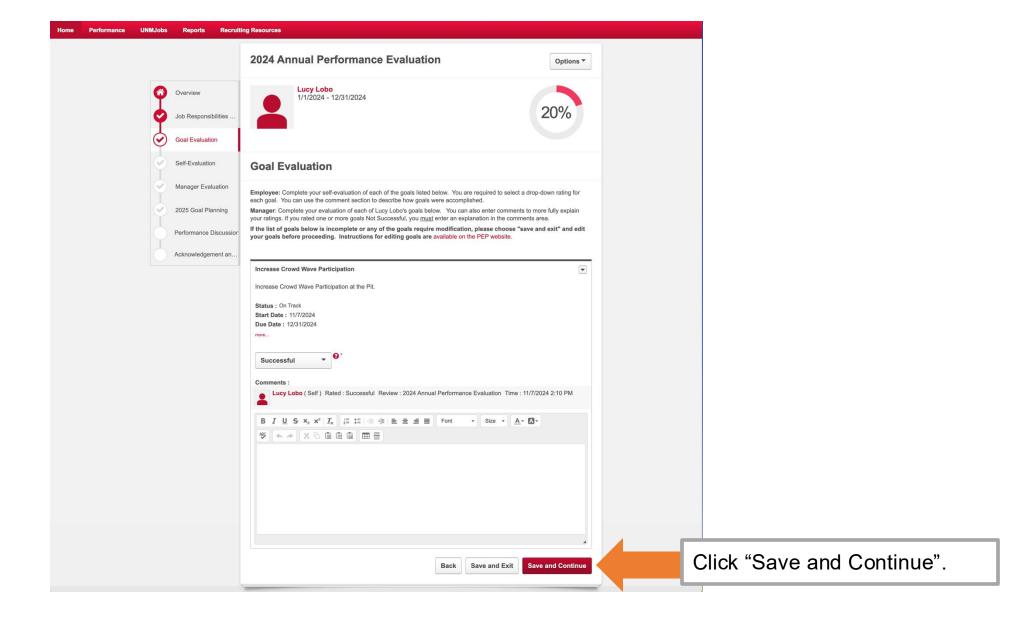

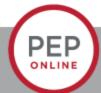

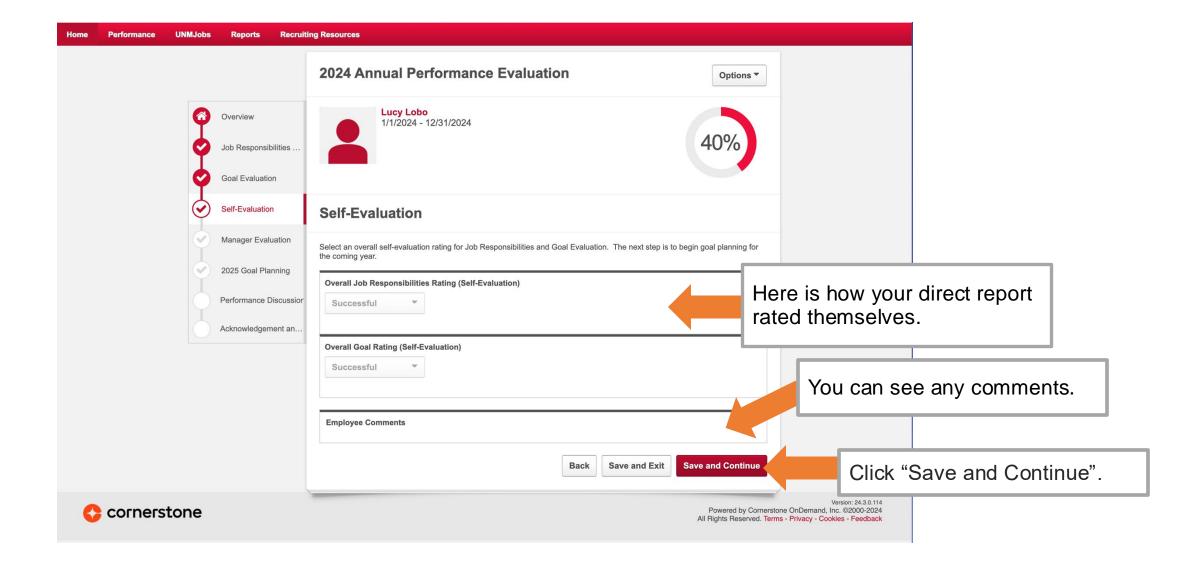

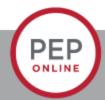

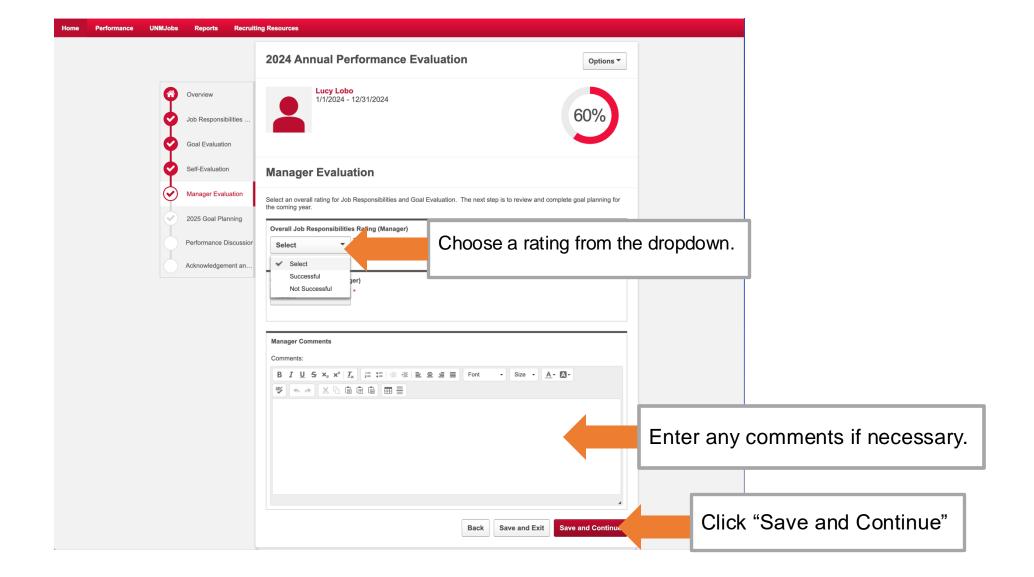

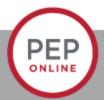

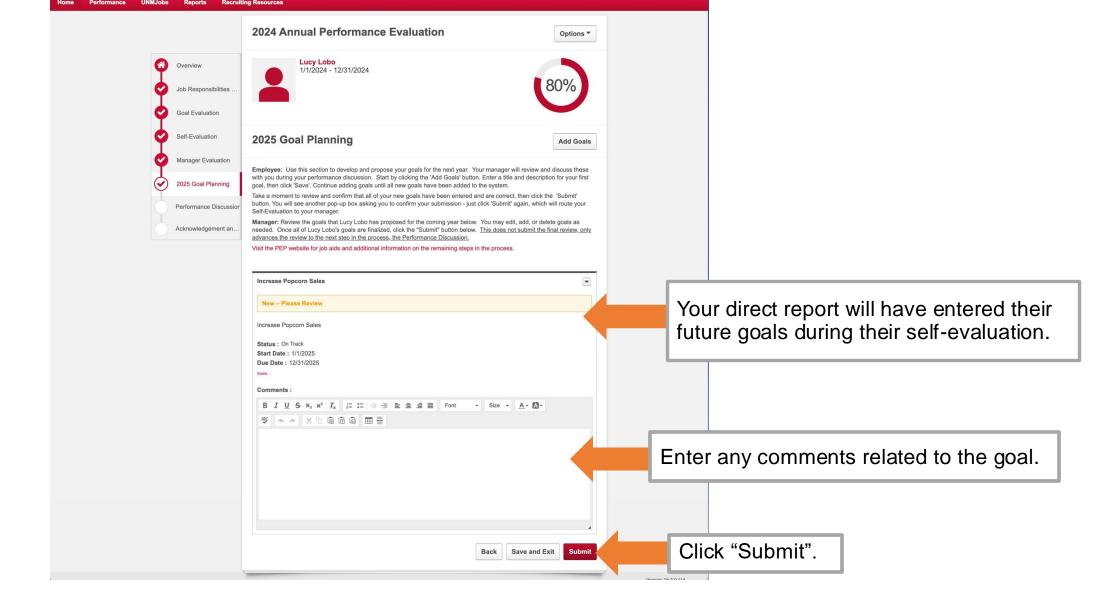

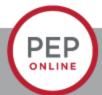

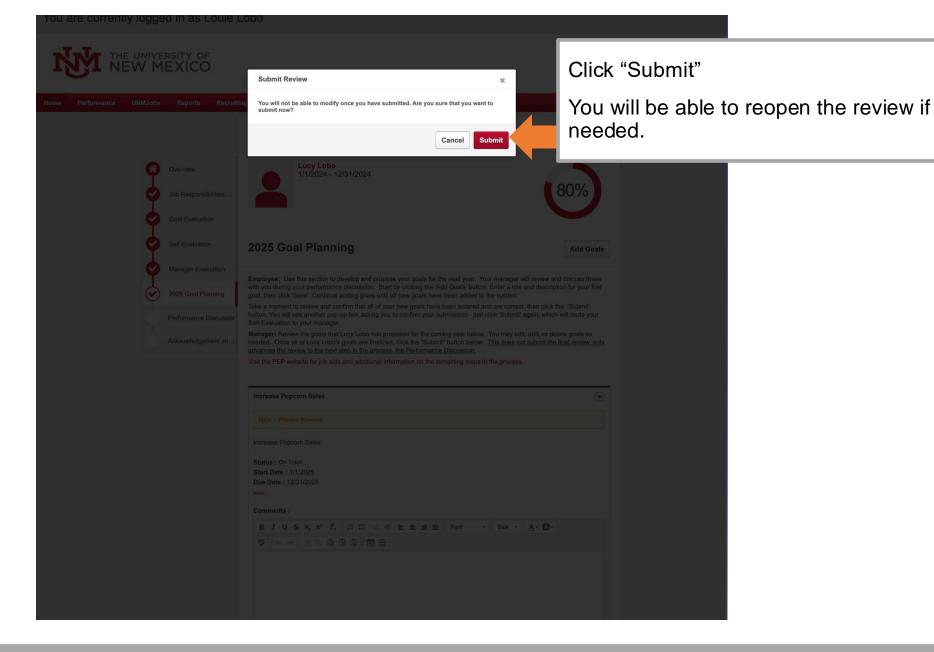

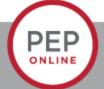

# **Performance Discussion Step**

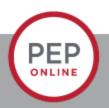

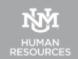

# **Guidelines for the Performance Discussion**

- Now that the performance evaluation has been submitted, the next step, the Performance Discussion is scheduled
- The Performance Discussion is a meaningful conversation between the manager and employee that will encourage growth and learning
- It makes mutual expectations clear and sets goals for both parties
- It maintains open lines of communication

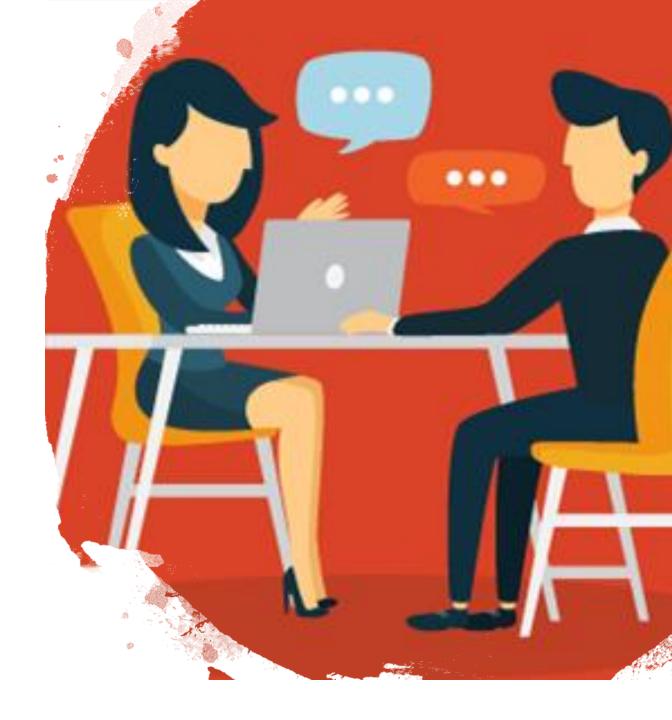

# The Performance Discussion

- Shift your mindset from evaluator to coach.
- You should be having "regular" one on ones with your direct reports.
- Listen with curiosity instead of certainty.
- Ask a lot of questions
  - Clarifying to deepen understanding "tell me more about\_\_\_\_\_"
  - Open ended to explore options- "What have you done so far about\_\_\_\_?"
  - Insightful to generate creative thinking-"Think about a time when\_\_\_\_was working, how can we get back to that?"

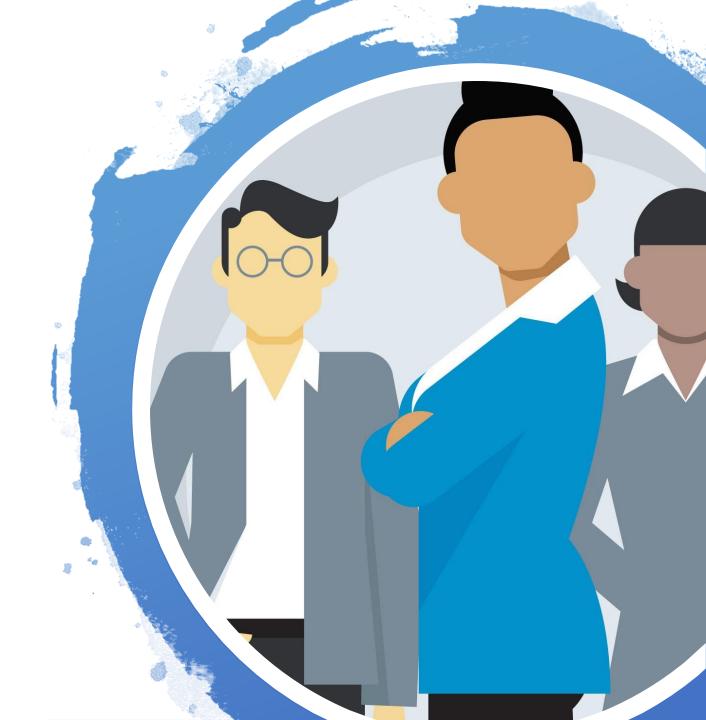

# **Effective Questions to Ask During the Discussion**

Asking the right questions is crucial- these questions can help keep you focused on the topics that are important for your employee's success.

- What accomplishments are you most proud of this year?
- What goals have you thought about?
- What development goals would you like to set?
- What obstacles are standing in your way if any?
- What impact has your performance had on the team? Organization?
- How can I improve as a manager? What support can I offer you?

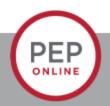

# **Guide to SMART Goals**

- Specific
- Measurable
- Achievable
- Results-Focused
- Time Bound

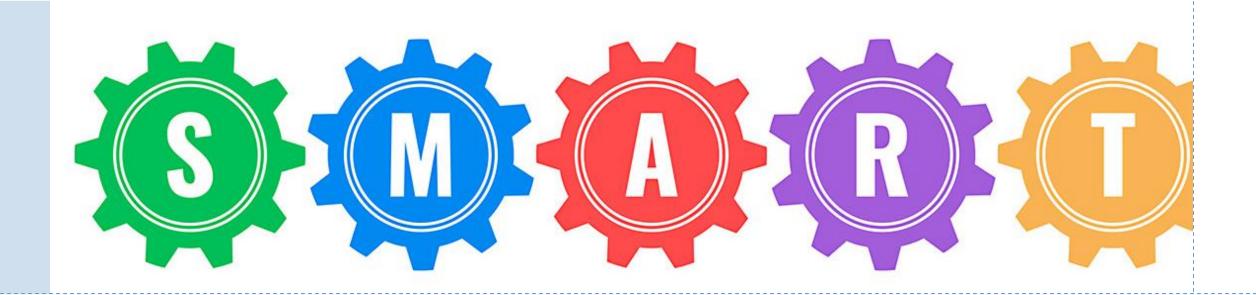

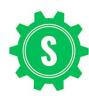

Specific- your goal should be clear and specific.

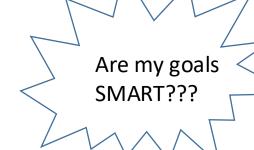

M

It's important to have measurable goals, so that you can track your progress and stay motivated. Assessing progress helps you to stay focused, meet your deadlines.

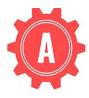

Your goal also needs to be realistic and attainable to be successful. In other words, it should stretch your abilities but still remain possible. When you set an achievable goal, you may be able to identify previously overlooked opportunities or resources that can bring you closer to it..

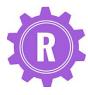

Your goals need to measure actual outputs or results, not activities. These results could include: products, deliverables and accomplishments

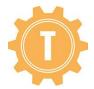

> Every goal needs a target date, so that you have a deadline to focus on and something to work toward. This part of the SMART goal criteria helps to prevent everyday tasks from taking priority over your longer-term goals.

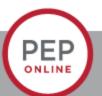

#### Mindset of Feedback

#### **Common Mindset**

• I give feedback so I can fix people's problems.

#### **Effective Mindset**

• I give and seek feedback to elevate other and the team.

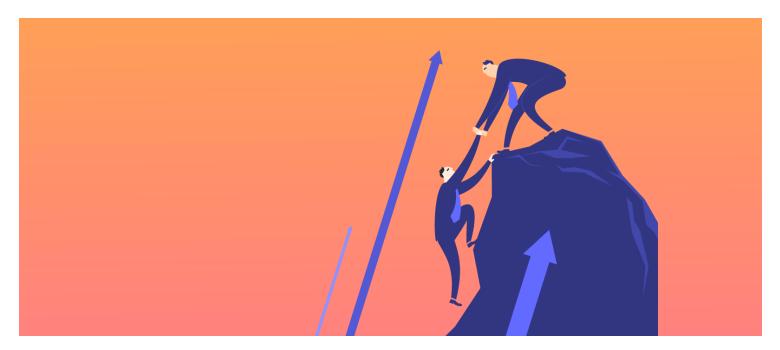

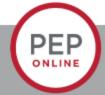

# Two Types of Feedback

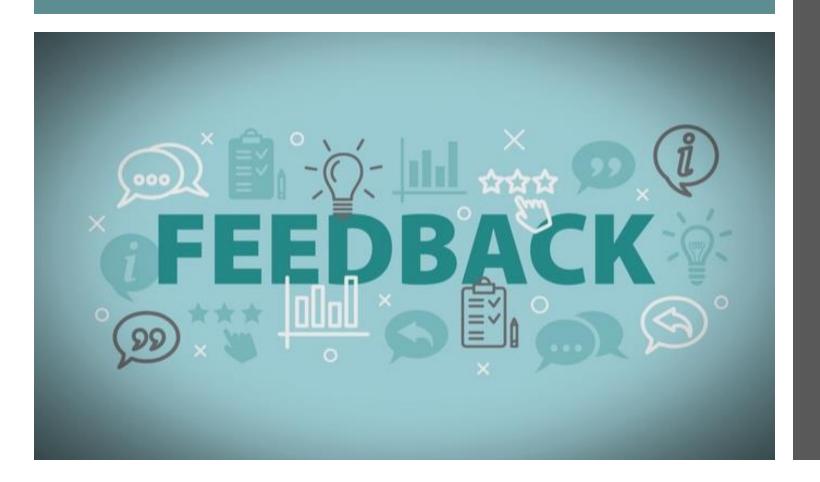

#### Reinforcing

- Highlights behaviors
- Builds confidence
- Inspires team members
- Creates a culture of respect

#### Redirecting

- Raises awareness
- Highlights impact
- Clarifies expected behaviors
- Communicates belief

# What is Effective Feedback?

- Spirit of improvement
- Moves an individual or team forward
- Nonjudgmental
- Continuous and in the moment
- Honest and conversational
- Inquisitive
- Specific
- Descriptive not critical
- Mainly focused on building strengths

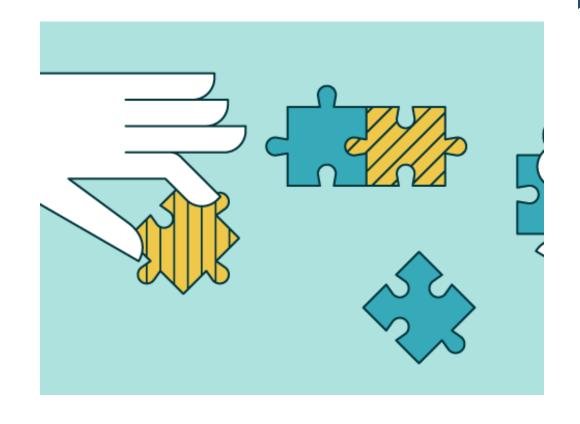

### Feedback guidelines

- Clarify the intent
  - Make sure your intent is to help the other person learn and grow. If your intent is not genuine, reconsider giving feedback.
- Share specific observations
  - Lay out the fact of what you've seen and the behaviors you have observed. Use "I" messages to do this.

```
"I've observed that____"
"It appears to me _____"
```

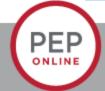

### Feedback guidelines

- Describe the impact
  - State the impact on results. What outcomes has this behavior produced?
- Ask for/offer suggestions as needed
  - Explore ways to either repeat positive behaviors (reinforcing) or adopt new behaviors (redirecting).

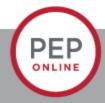

#### **Feedback Cautions**

- Don't use generic language
  - Vague or extreme statements may sound insincere.
- Don't make assumptions
  - Feedback that's based on wrong assumptions is not valid. Ensure you have the facts about a situation to give accurate feedback.

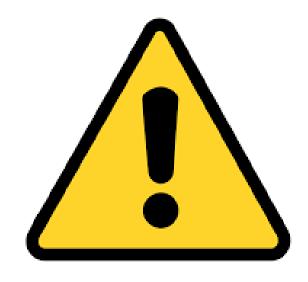

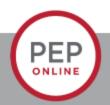

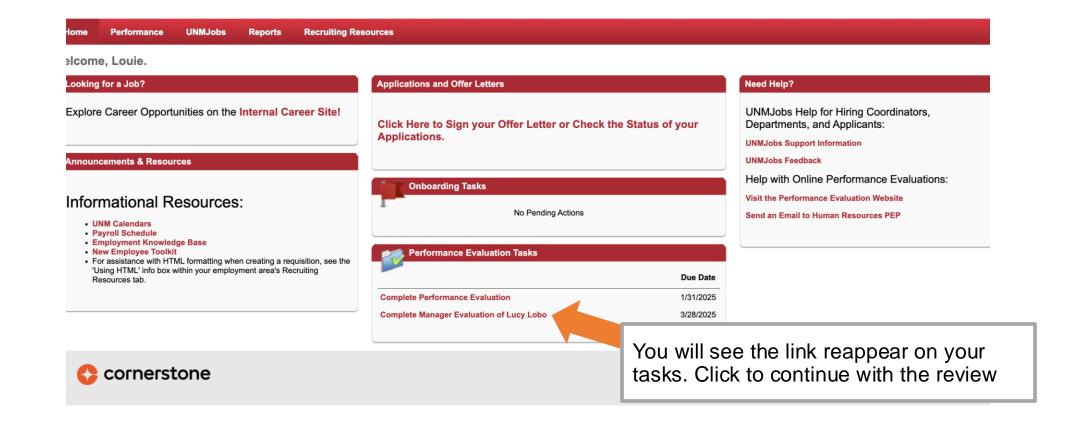

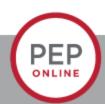

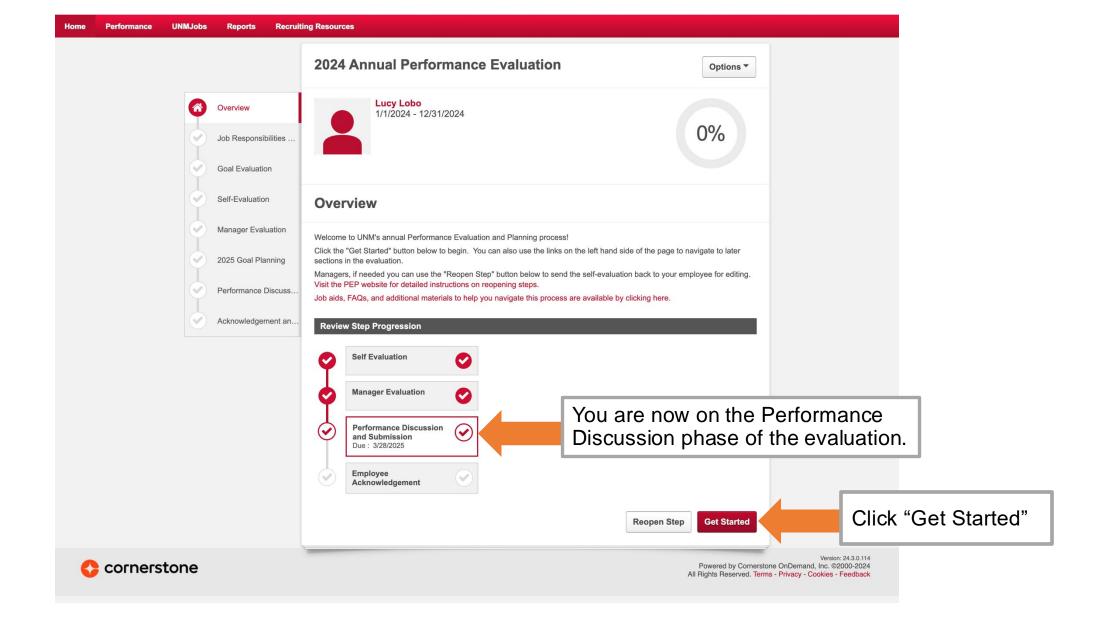

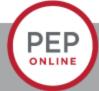

#### Print the Review before the Performance Discussion

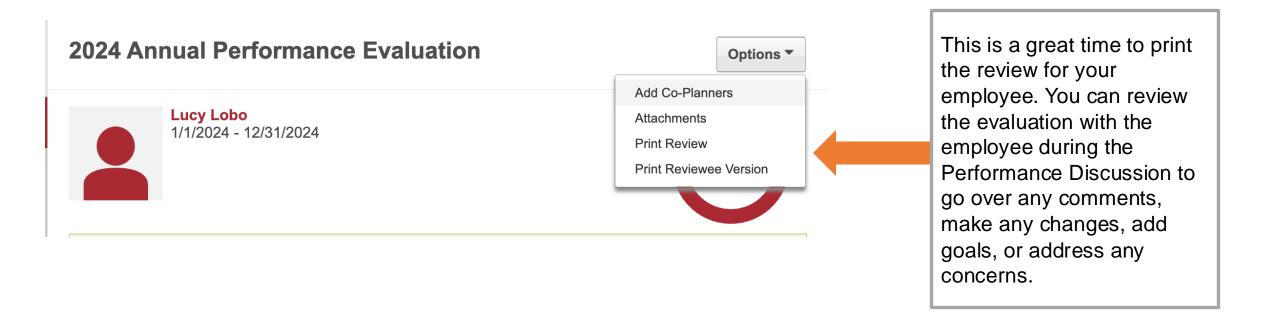

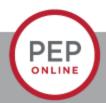

## **Click through the PEP review**

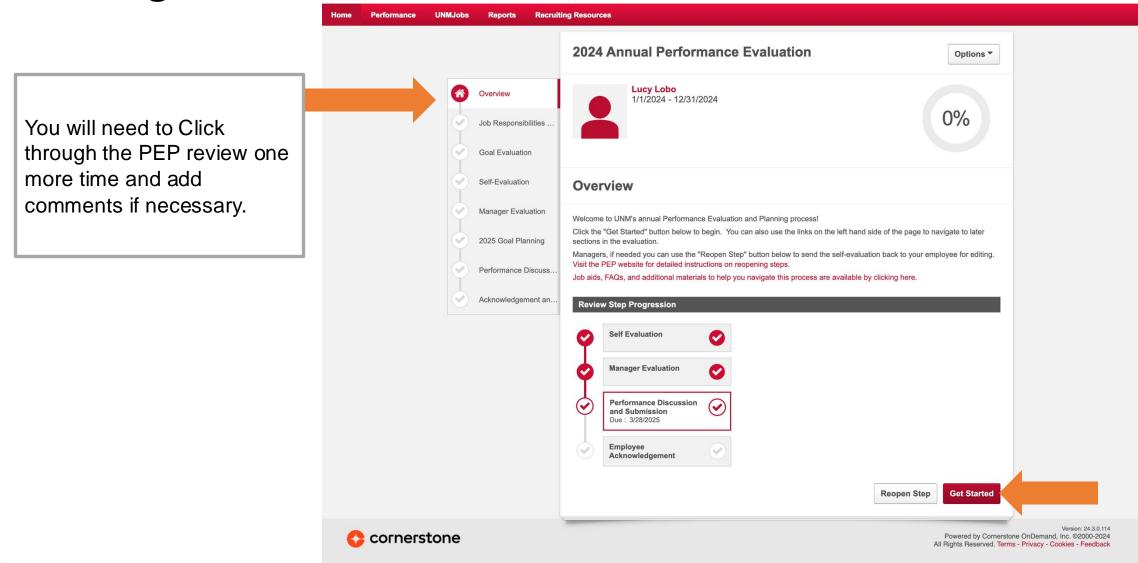

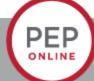

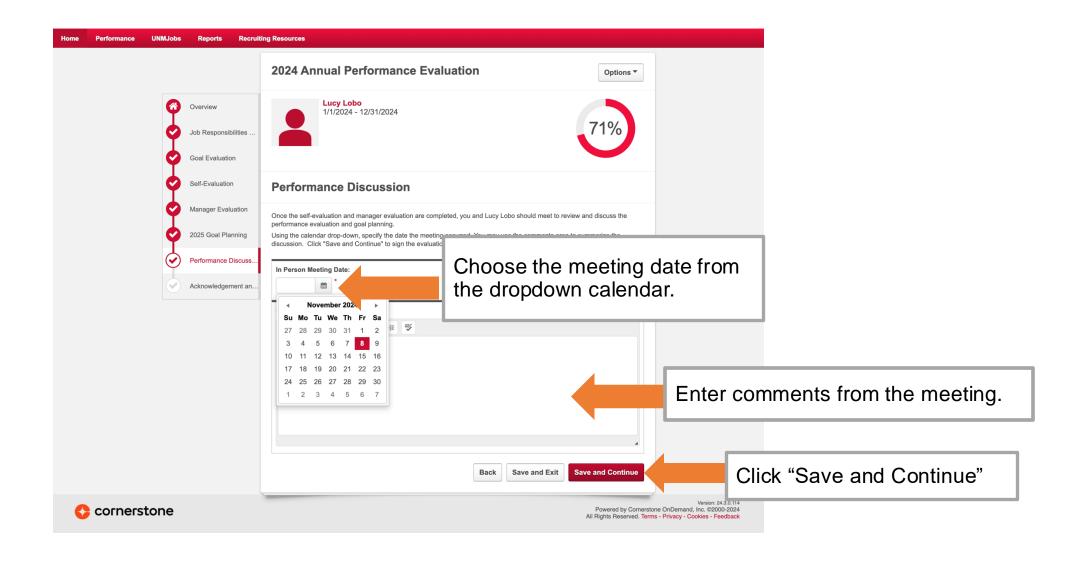

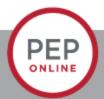

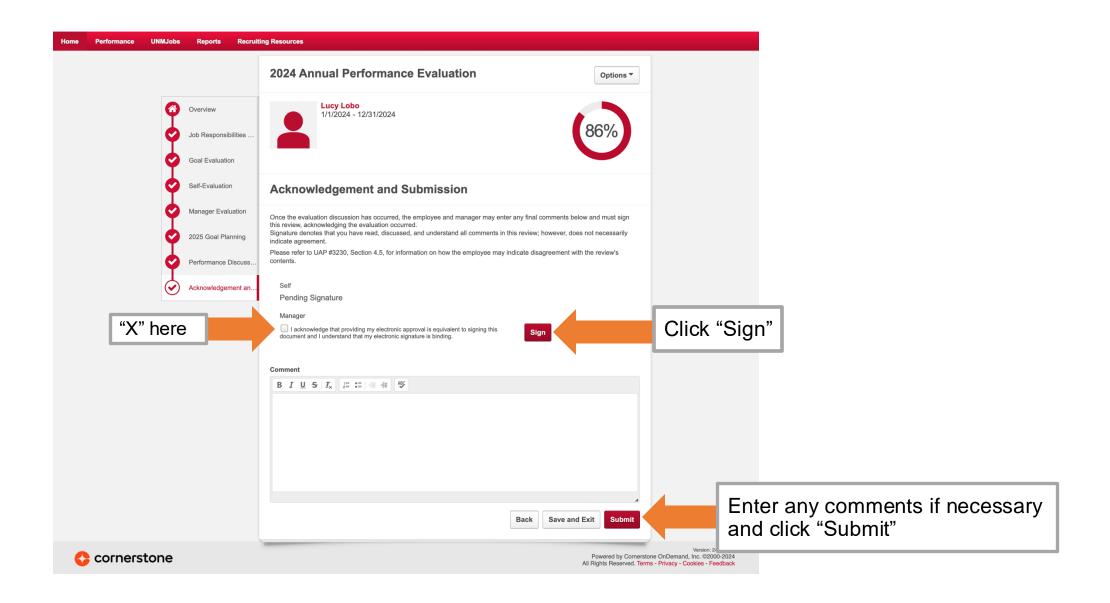

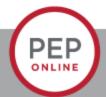

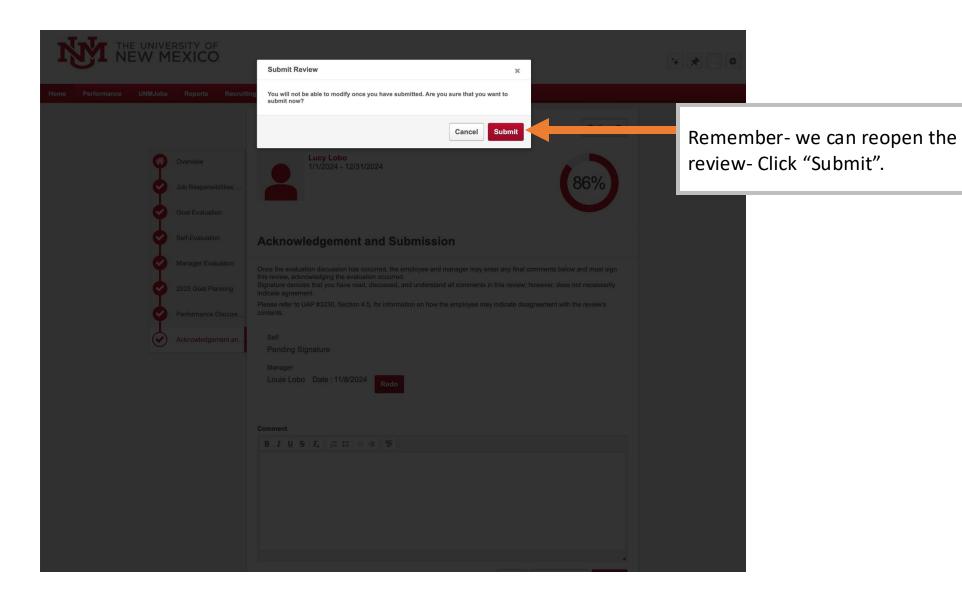

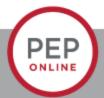

# **Trouble Shooting**

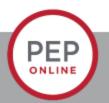

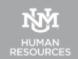

### Common Issues- You don't get your employee's evaluation

- Make sure you check that you have your correct direct reports. If you do not see someone
  you supervise under you- contact your HR Consultant or PEP
- If the Supervisor is not correct- you will not receive the employee evaluation

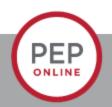

### Reopen a step

- You may need to reopen a step for several reasons:
  - Employee needs to enter more goals.
  - Employee wants to add comments to their evaluation.
  - Employee wants to add information after the planning and discussion meeting.

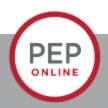

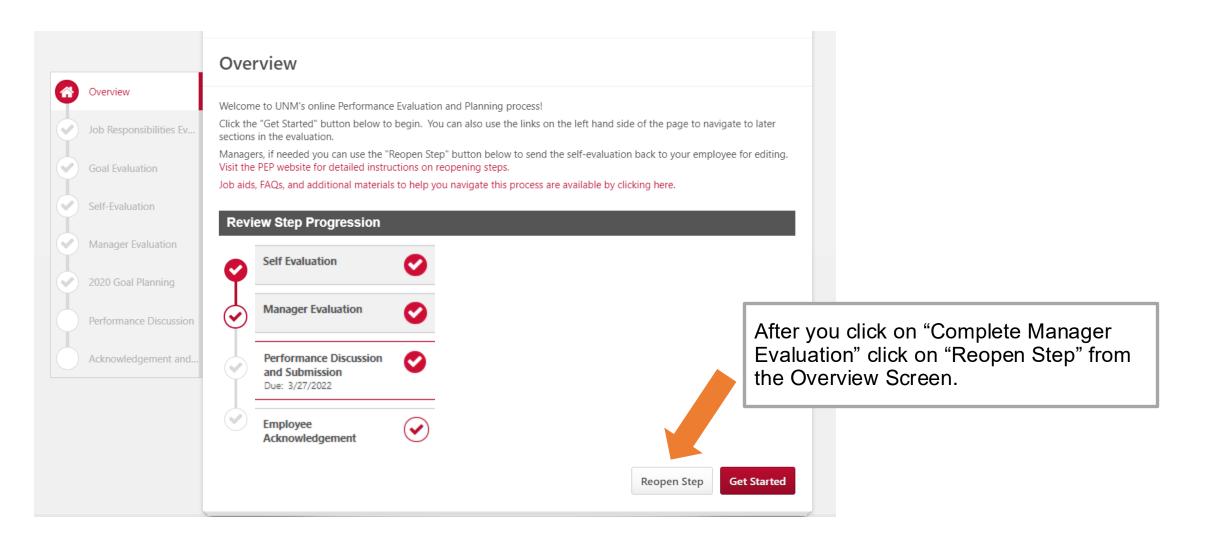

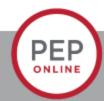

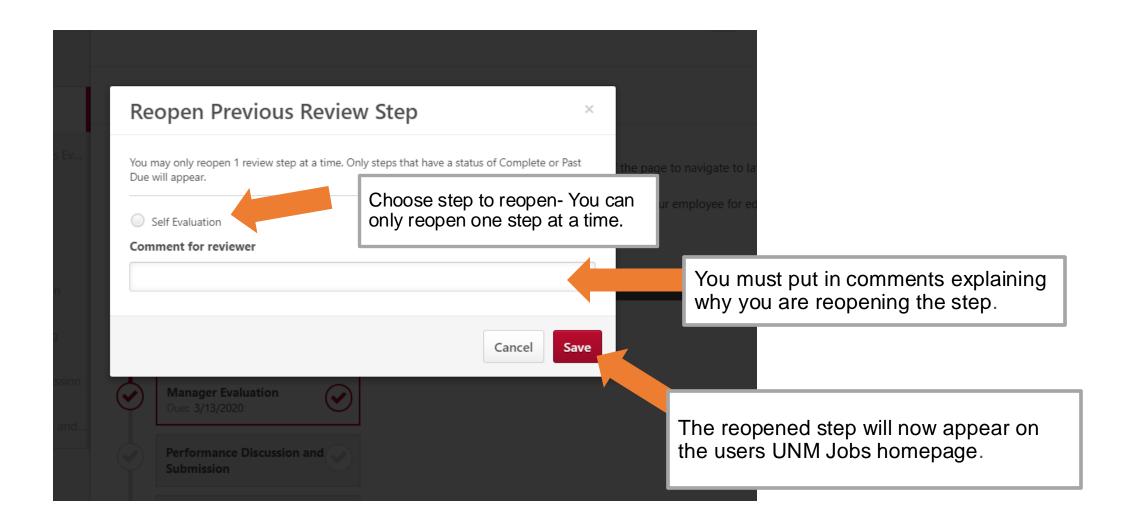

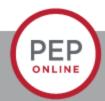

## Adding a Co-planner

### What is it?

- A way for managers to share the ability to rate or comment on their employee's performance evaluation with another person.
  - An employee may be very new in a department and it would be more appropriate for their previous manager to complete part of the review.
  - A manager could be away from the office on sabbatical.
  - An employee may report to a retired staff member or someone who is not on campus most of the time.
- Only one person can review a section on the review and employees and other planners can see who made which comments. So it is a good idea to maintain open communication with other co-planners to decide who will do which step.

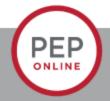

### **Adding a Co-Planner**

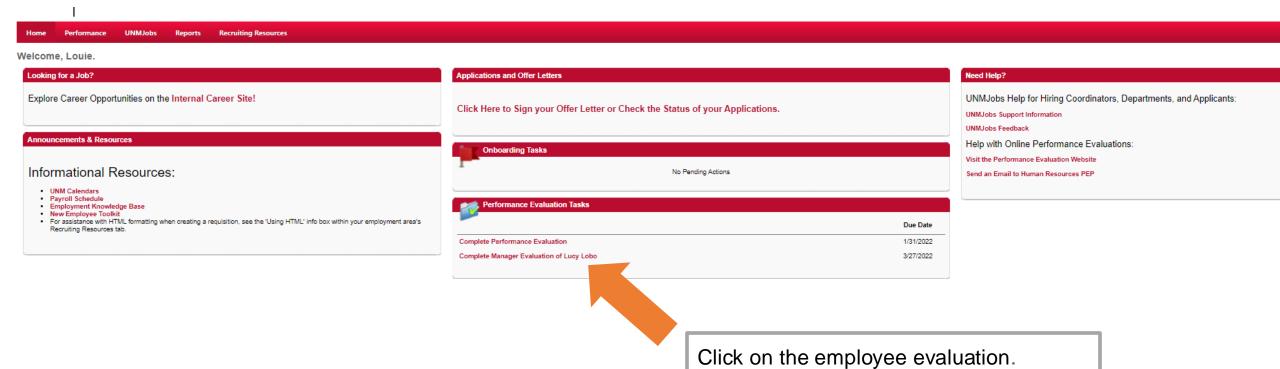

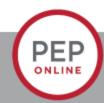

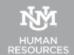

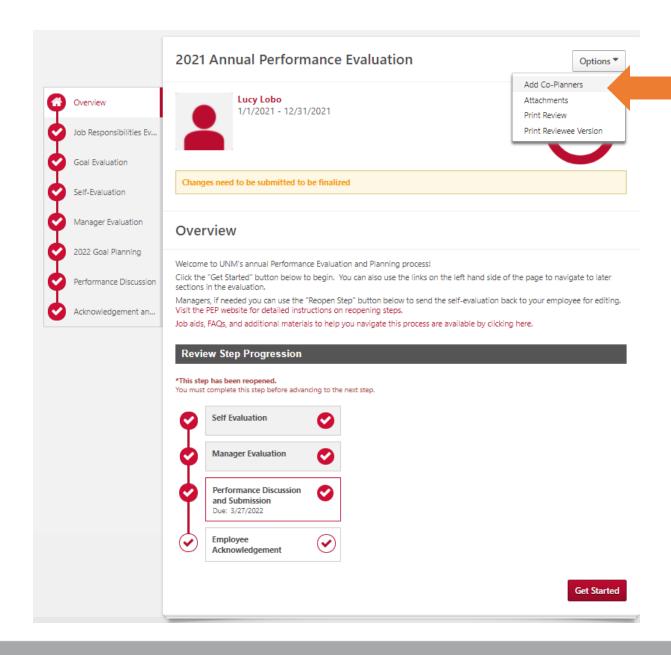

Click on the "Options" button and choose "Add Co-Planners".

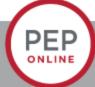

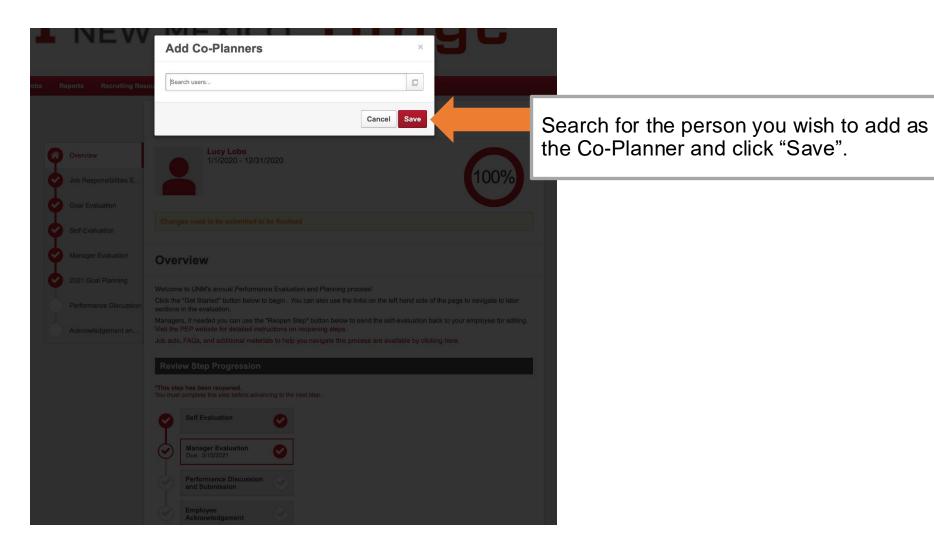

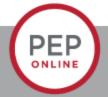

## My employee refuses to sign the review

- Signing is not agreement.
- Signing signifies that you were given the opportunity.
- If an employee still will not sign and acknowledge- contact their HR consultant.

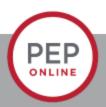

# **Standard Reports**

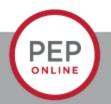

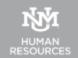

### **Bulk Performance Reviews**

You can print/download up to 500 performance evaluation.

Reports

Click on a report category to view those rep may search for any reports by title or description.

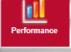

#### Bulk Performance Reviews

Generates performance review printputs in bulk given a specific performance review task or date range and user criteria.

#### Goal Details

Displays the details of each goal during a specific period for a single user where the user is the goal owner.

#### Goal Status

Display a summary of goal statuses for a specific set of users.

#### Performance Review

View a performance review for a single user.

#### Performance Review Details Report

Define a date range and print one or more performance reviews for a single user.

#### Performance Review Step Status Report

View the status of all steps in a Performance Review task.

#### Task User Status

Displays the status of 1 or more tasks for any organizational unit

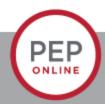

## **Bulk Report**

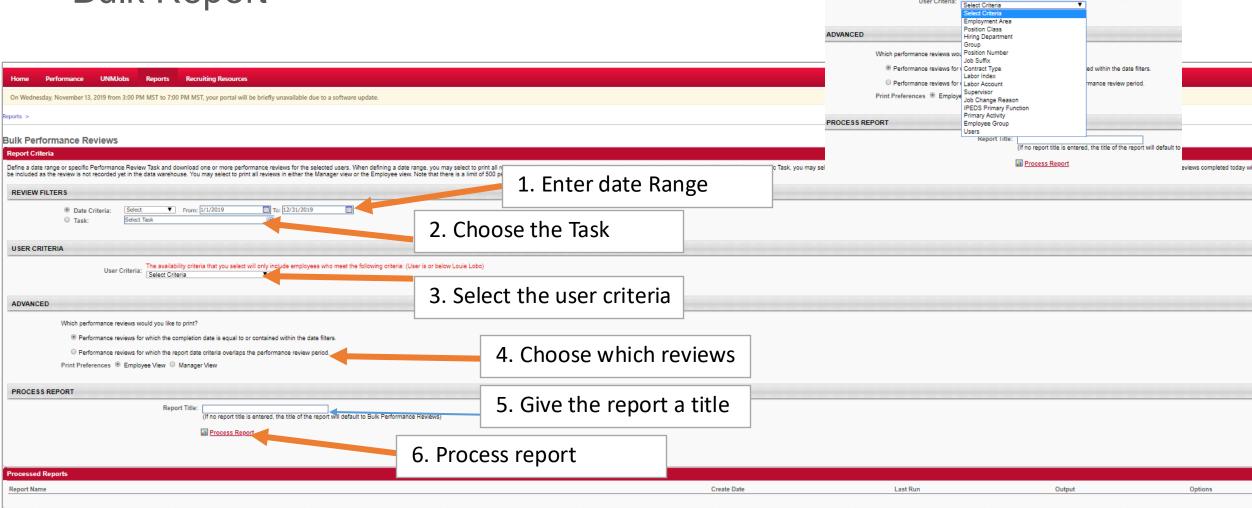

USER CRITERIA

The availability criteria that you select will only include employees who meet the foll

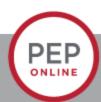

# Performance Review for single User

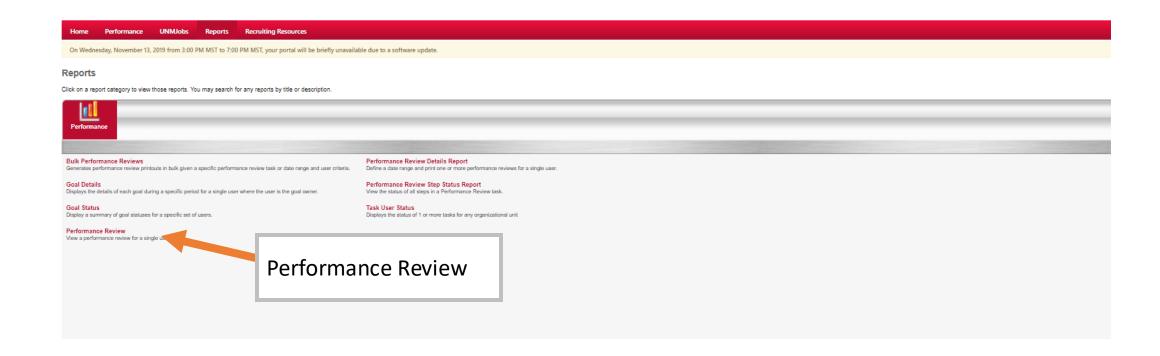

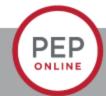

# Performance Review report

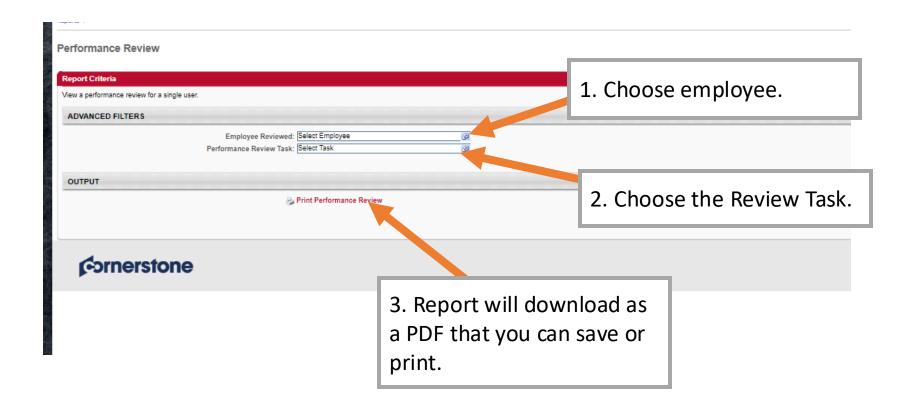

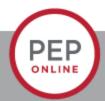

## Performance Review Step Status Report

#### Reports

Click on a report category to view those reports. You may search for any reports by title or description.

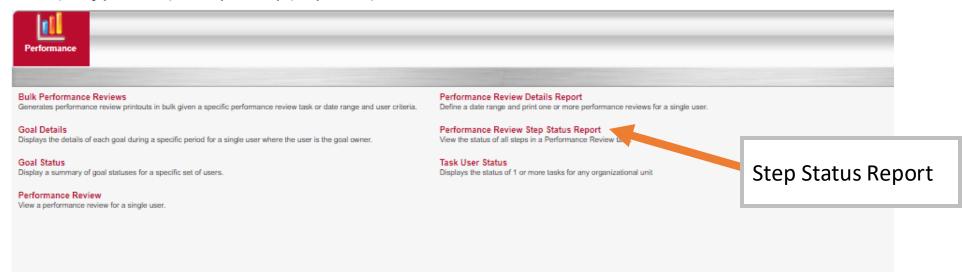

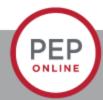

# Performance review step report

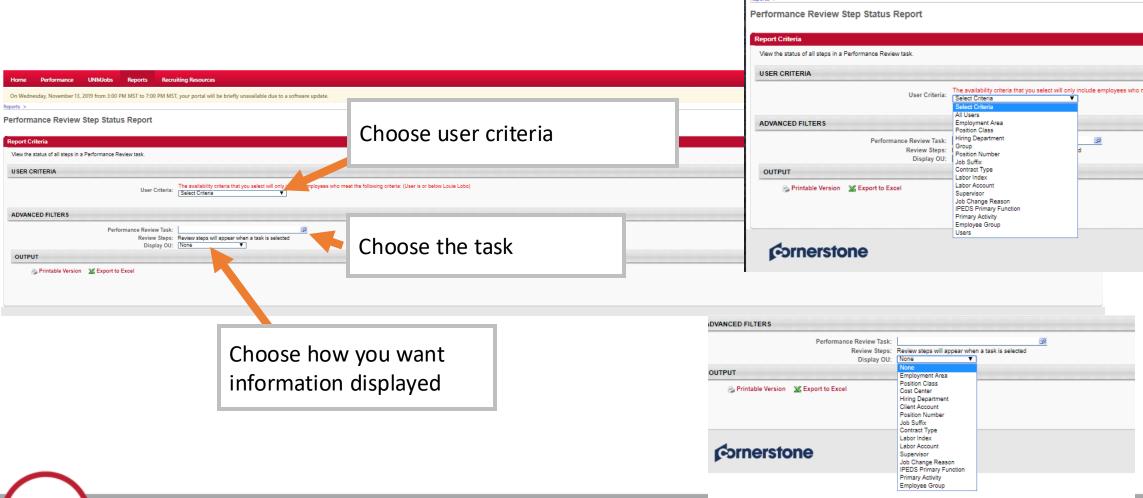

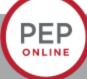

# Performance Review Details Report

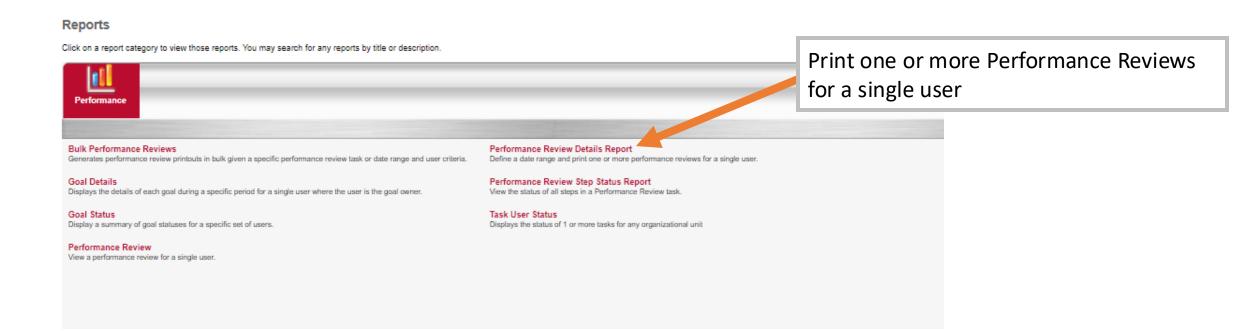

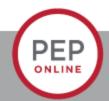

# Performance Review Details Report

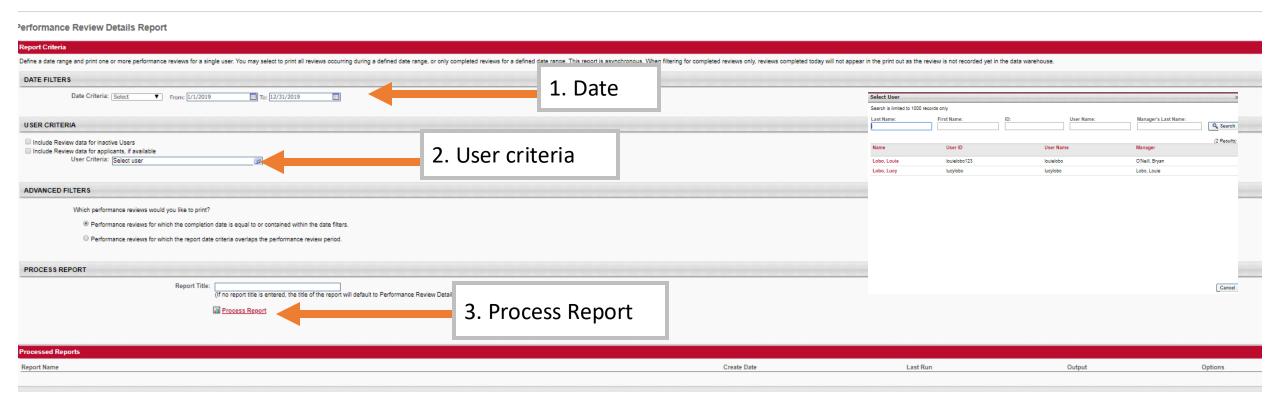

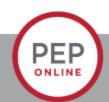

Email: pep@unm.edu

Web: unmjobs.unm.edu

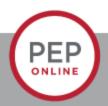